## HP OpenView Select Identity

For the Red Hat Enterprise Linux and Windows 2003 Operating Systems

Software Version: 4.0

New Information About HP OpenView Select Identity

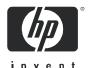

## **Legal Notices**

#### Warranty

Hewlett-Packard makes no warranty of any kind with regard to this document, including, but not limited to, the implied warranties of merchantability and fitness for a particular purpose. Hewlett-Packard shall not be held liable for errors contained herein or direct, indirect, special, incidental or consequential damages in connection with the furnishing, performance, or use of this material.

A copy of the specific warranty terms applicable to your Hewlett-Packard product can be obtained from your local Sales and Service Office.

#### Restricted Rights Legend

Use, duplication, or disclosure by the U.S. Government is subject to restrictions as set forth in subparagraph (c)(1)(ii) of the Rights in Technical Data and Computer Software clause in DFARS 252.227-7013.

Hewlett-Packard Company United States of America

Rights for non-DOD U.S. Government Departments and Agencies are as set forth in FAR 52.227-19(c)(1,2).

#### Copyright Notices

© Copyright 2006 Hewlett-Packard Development Company, L.P.

No part of this document may be copied, reproduced, or translated into another language without the prior written consent of Hewlett-Packard Company. The information contained in this material is subject to change without notice.

This product includes software developed by the Apache Software Foundation (http://www.apache.org/). Portions Copyright (c) 1999-2003 The Apache Software Foundation. All rights reserved.

HP OpenView Select Identity (OVSI) uses software from the Apache Jakarta Project including:

- Commons-beanutils
- Commons-collections
- Commons-logging
- Commons-digester

- Commons-httpclient
- Element Construction Set (ecs)
- Jakarta-poi
- Jakarta-regexp
- Logging Services (log4j)

Additional third party software used by HP OpenView Select Identity includes:

- JasperReports developed by SourceForge
- iText (for JasperReports) developed by SourceForge
- BeanShell
- Xalan from the Apache XML Project
- Xerces from the Apache XML Project
- Java API for XML Processing from the Apache XML Project
- SOAP developed by the Apache Software Foundation
- JavaMail from SUN Reference Implementation
- Java Secure Socket Extension (JSSE) from SUN Reference Implementation
- Java Cryptography Extension (JCE) from SUN Reference Implementation
- JavaBeans Activation Framework (JAF) from SUN Reference Implementation
- OpenSPML Toolkit from OpenSPML.org
- JGraph developed by JGraph
- Hibernate from Hibernate.org
- BouncyCastle engine for keystore management, bouncycastle.org

This product includes software developed by Teodor Danciu http://jasperreports.sourceforge.net). Portions Copyright (C) 2001-2005 Teodor Danciu (teodord@users.sourceforge.net). All rights reserved.

Portions Copyright 1994-2005 Sun Microsystems, Inc. All Rights Reserved.

This product includes software developed by the Waveset Technologies, Inc. (www.waveset.com). Portions Copyright © 2003 Waveset Technologies, Inc. 6034 West Courtyard Drive, Suite 210, Austin, Texas 78730. All rights reserved.

Portions Copyright (c) 2001-2005, Gaudenz Alder. All rights reserved.

#### **Trademark Notices**

Unix® is a registered trademark of The Open Group.

This product includes software provided by the World Wide Web Consortium. This software includes xml-apis. Copyright © 1994-2000 World Wide Web Consortium, (Massachusetts Institute of Technology, Institute National de Recherche en Informatique et en Automatique, Keio University). All Rights Reserved. http://www.w3.org/Consortium/Legal/

Intel and Pentium are trademarks or registered trademarks of Intel Corporation in the United States, other countries, or both.

AMD and the AMD logo are trademarks of Advanced Micro Devices, Inc.

BEA and WebLogic are registered trademarks of BEA Systems, Inc.

 $\label{thm:copyright} \ \texttt{\sc VeriSign}, \ \texttt{Inc.} \ \texttt{\sc Copyright} \ \texttt{\sc Copyright$ 

### Support

Please visit the HP OpenView support web site at:

#### http://www.hp.com/managementsoftware/support

This web site provides contact information and details about the products, services, and support that HP OpenView offers.

HP OpenView online software support provides customer self-solve capabilities. It provides a fast and efficient way to access interactive technical support tools needed to manage your business. As a valuable support customer, you can benefit by using the support site to:

- · Search for knowledge documents of interest
- Submit enhancement requests online
- Download software patches
- Submit and track progress on support cases
- Manage a support contract
- Look up HP support contacts
- Review information about available services
- Enter discussions with other software customers
- Research and register for software training

Most of the support areas require that you register as an HP Passport user and log in. Many also require a support contract.

To find more information about access levels, go to:

#### http://www.hp.com/managementsoftware/access\_level

To register for an HP Passport ID, go to:

http://www.managementsoftware.hp.com/passport-registration.html

#### **About This Document**

This document is an addendum to the *OpenView Select Identity Administration Guide* for version 4.0. It is not maintained as a separate manual and will be included in future releases of the *OpenView Select Identity Administration Guide*.

#### Audience

This document is intended for administrators who use HP OpenVew Select Identity as their Business Services Identity Management solution.

#### Typographical Conventions

This guide uses the following typographical conventions:

| Convention  | Description                                                                        |
|-------------|------------------------------------------------------------------------------------|
| Bold        | Used for user interface elements (menus, buttons, and so on), new terms, and URLs. |
| Italics     | Used for variables, book titles, and emphasis.                                     |
| Monospacing | Used for code examples, directory and file names, commands, and user input.        |

#### Product Documentation

The Select Identity product documentation includes the following:

- Release notes are provided in the top-level directory of the HP OpenView Select Identity
  CD. This document provides important information about new features included in this
  release, known defects and limitations, and special usage information that you should be
  familiar with before using the product.
- Detailed procedures for deployment and system management are documented in the HP
   OpenView Select Identity Administrator Guide and OVSI online help system. This guide
   provides detailed concepts and procedures for deploying and configuring the Select
   Identity system. In the online help system, tasks are grouped by the administrative
   functions that govern them.
- The *HP OpenView Select Identity My Identity User Guide* provides detailed information for end-users about the My Identity function, which allows users to manage their identity information.

- The *HP OpenView Select Identity Workflow Studio Guide* provides detailed information about using Workflow Studio to create workflow templates. It also describes how to create reports that enable managers and approvers to check the status of account activities.
- An *HP OpenView Connector Installation and Configuration Guide* is provided for each resource connector. These are located on the OVSI Connector CD.
- The *HP OpenView Select Identity Attribute Mapping Utility User's Guide* describes how to access the Attribute Mapping Utility, provides an overview to the utility's user interface, and describes how to define user and entitlements mappings. This guide is provided on the OVSI Connector CD and is for use with the SQL and SQL Admin connectors only.
- The *HP OpenView Select Identity External Call Developer Guide* provides detailed information about creating calls to third-party applications. These calls can then be deployed in OVSI to constrain attribute values or facilitate workflow processes. In addition, JavaDoc is provided for this API. To view this help, extract the <code>javadoc.jar</code> file in the <code>docs/api</code> help/external <code>calls/Javadoc</code> directory on the OVSI CD.
- If you need to develop connectors, which enable you to connect to external systems for provisioning, refer to the *HP OpenView Select Identity Connector Developer Guide*. This document provides an overview of the Connector API and the steps required to build a connector. This guide also describes the Web Service, which enables you to programmatically provision users in OVSI, providing an overview of the operations you can perform through use of the Web Service, including SPML examples for each operation. The audience of this guide is developers familiar with Java.

JavaDoc is also provided for the Connector API. To view this help, extract the <code>javadoc.jar</code> file in the <code>docs/api\_help/connectors/Javadoc</code> directory on the OVSICD. Also, an independent, web-based help system is available for the Web Service API. To view this help, double-click the <code>index.htm</code> file in the <code>docs/api\_help/web service/help</code> directory on the OVSI CD.

# New Information About HP OpenView Select Identity

This document provides information about Select Identity that became available after its product documentation was completed and immediately prior to actual release of the product.

In general, this information will be incorporated into the product documentation during the next release cycle.

This document contains the following topics:

- Workflow Block Status
- Attribute Resource Mapping: Modified Search Functionality

## Workflow Block Status

This section provides additional detail on the interpretation of data about the status of individual workflow blocks in Select Identity.

The information that follows is supplemental to the chapter titled "Workflow Studio" in the *HP OpenView Select Identity Administrator's Guide*.

## The Post-provisioning Block

The Post-provisioning Activities display the operations and results of actions to update user properties and services in Select Identity. Each row in the table represents a single operation. The contents of each column are explained in the following table:

| Field                | Description                                                            |
|----------------------|------------------------------------------------------------------------|
| Request Id           | A unique identifier for the request                                    |
| Service              | Service Name (can be N/A if the operation is for user properties only) |
| User Name            | Select Identity User ID                                                |
| Operation            | The actual operation                                                   |
| The operation status | Success, Fail, Partial Failed, No Op or Skip                           |
| Message              | Detailed explanation of the status                                     |

## Reconciliation Task Status

A reconciliation task can be in one of the following status:

| Status       | Description                                                                                                    |
|--------------|----------------------------------------------------------------------------------------------------|
| Created      | The task has been created in Select Identity database.                                                                            |
| Scheduled    | The task has been scheduled to start, waiting in the processing queue.                                                            |
| Prepare Data | The incoming SPML data is being parsed and persisted into the Select Identity database.                                           |
| In Progress  | The Reconciliation engine is analyzing the SPML data, performing operation evaluation, and composing the Select Identity request. |
| Submitted    | All records in the task have been analyzed and all requests have been submitted to workflow.                                      |

| Status         | Description                                                                                                    |
|----------------|----------------------------------------------------------------------------------------------------|
| Completed      | The task has completed without any errors                                                                                             |
| Failed         | The task has completed, but no record has been processed successfully.                                                                |
| Partial Failed | The task has completed. There were errors in processing some records, or some operations on a record were not processed successfully. |

## Approval Block Reporting in the Request Status List

This block report provides information about the approval block. It includes approval task status, approval history, and a list of possible approvers. If there is an External Call in the block, it is reported as **External Call Updates**. The following table provides descriptions of th Approval Block status fields.

| Field                                     | Description                                                        |  |
|-------------------------------------------|--------------------------------------------------------------------|--|
| Block Name                                | Name of the block as set in the Workflow Template                  |  |
| Description                               | Approval Block Description as set in the Workflow Template         |  |
| Approver Task Status                      | Pending, if more approvals needed.                                 |  |
| Number of approvers who have taken action | The number of approvers who have responded to the approval request |  |
| Number of approvers required              | Corresponds to the <b>Join Count</b> set in the Workflow Template  |  |
| Approval request time                     | When the block is activated                                        |  |
| Wait time                                 | Waiting time until all approvals are done                          |  |
| End time                                  | When the Join Count is reached                                     |  |

| Field         | Description                                                     |
|---------------|-----------------------------------------------------------------|
| Escalated     | Corresponds to the Escalation settings in the Workflow Template |
| Reminder Sent | Corresponds to the Reminder settings in the Workflow Template   |
| Alert Sent    | Corresponds to the Alert settings in the Workflow Template      |

## Approval History

View the Approval History for information about the approvers who have taken action so far.

| Field   | Description                                                    |  |
|---------|----------------------------------------------------------------|--|
| Name    | First Name + Last Name of the Approver                         |  |
| Status  | approval action (approved or rejected)                         |  |
| Date    | Time of action                                                 |  |
| Comment | Any comments by the approver:  Name Status Action Date Comment |  |

## Possible Approvers

Review the list of **Possible Approvers** for information about the approvers who are/were eligible to take action at this stage of the workflow. The following table provides descriptions of the Possible Approvers list.

| Field      | Description                            |  |
|------------|----------------------------------------|--|
| User Name  | User name of the prossible approver    |  |
| Email      | Email address of the possible approver |  |
| First Name | First name of the possible approver    |  |
| Last Name  | Last name of the possible approver     |  |

## External Call Updates

The External Call Updates provide information about any updates made in external call, if the block includes any external calls..

| Field              | Description               |
|--------------------|---------------------------|
| External Call Name | Name of the External Call |

## Provisioning block Workflow Request Status Fields

| Field         | Description                                                                 |
|---------------|-----------------------------------------------------------------------------|
| User Name     | The user name                                                               |
| Resource Name | Resource SI will provision                                                  |
| Mode          | Initial, Retry, or Roll back                                                |
| Operation     | Add, modify, reset password, delete                                         |
| Operation Arg | Key attribute name of this operation, either user name or entitlement value |

| Field            | Description                   |
|------------------|-------------------------------|
| Operation Status | Fail, success, skip Op        |
| Last Update Time | Time stamp of the last update |
| Detail           | Error message if there is any |

## Attribute Resource Mapping: Modified Search Functionality

The functionality of the Attribute Resource Mapping pages has changed on the pages that include a searchable list. These are as follows:

- Add New Attribute
- Modify Attribute

Figure 1 Attribute Resource Mapping: Modified Search Functionality

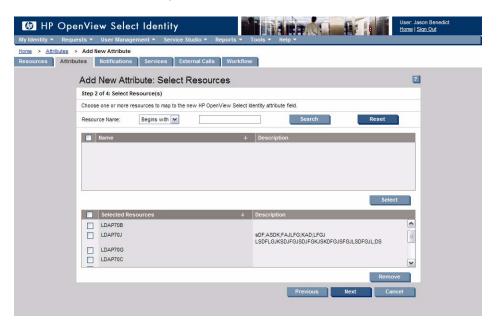

These pages do not include **Items Per Page** or page navigation controls. The list of available resources is presented in total. To limit the number of resources displayed, use the filtering selections at the top of the page.